## **How to Follow Ambiq WeChat Official Account**

- ➢ Download and install the [WeChat](https://www.wechat.com/us/) app on your mobile device
- $\triangleright$  Open the app and tap on ["Sign Up"](https://help.wechat.com/cgi-bin/micromsg-bin/oshelpcenter?opcode=2&id=120813euejvf141023eqnajz) to begin the account creation process
- 1. Login to WeChat on your mobile device, select "**Chats**" in the lower-left corner
	- → select the "**+**" button in the upper-right corner

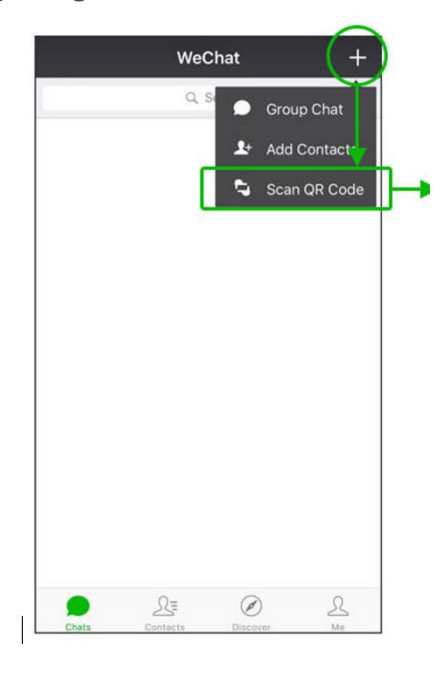

2. Select **"Scan QR Code"**

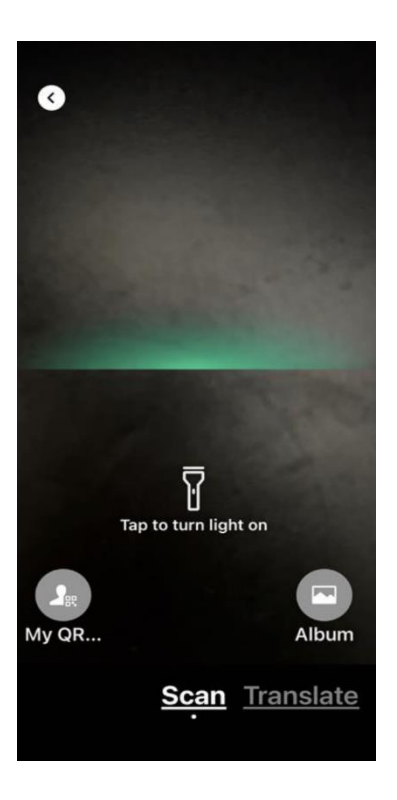

## 3. Scan "**Ambiq QR Code"**

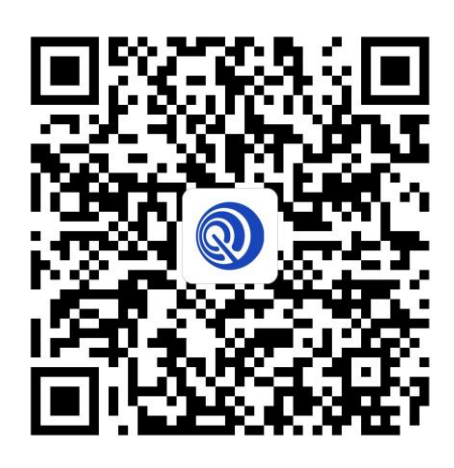

4. Select "**Follow Official Account**"

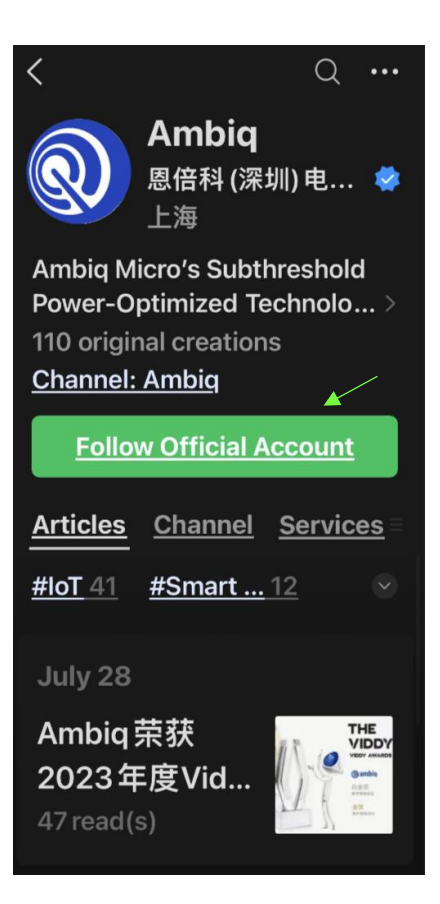

5. Select "**Ambiq WeChat Official Website**"

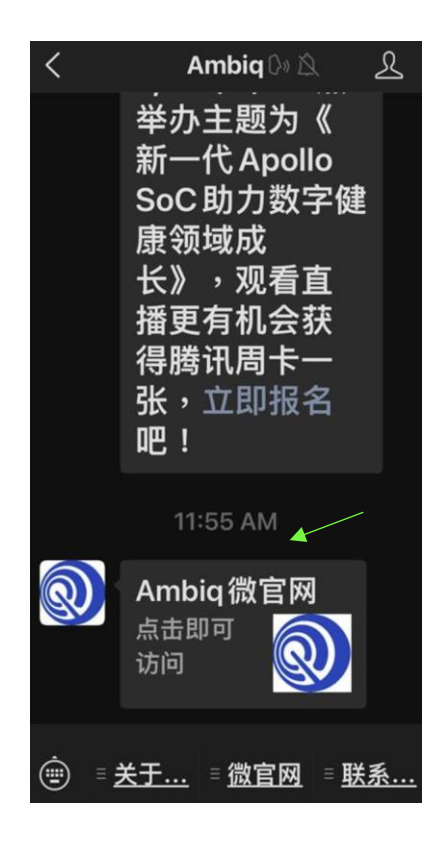

8. Select "**Translate Full Text**" to translate in English

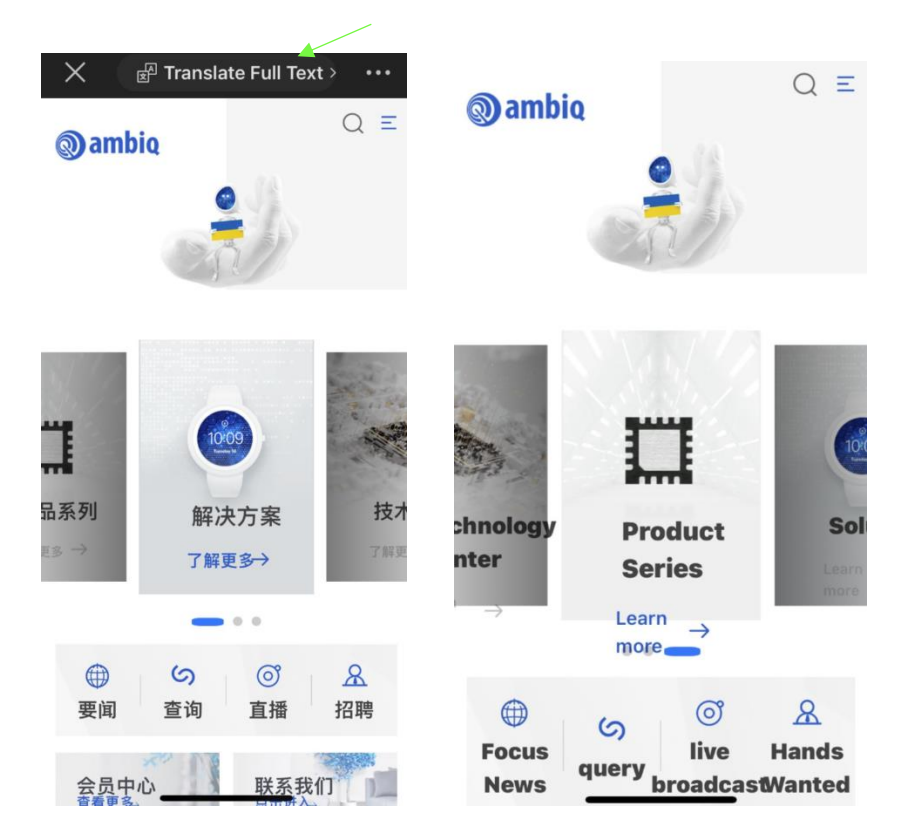